# criteria

# Autocad 2011 completo + 3d

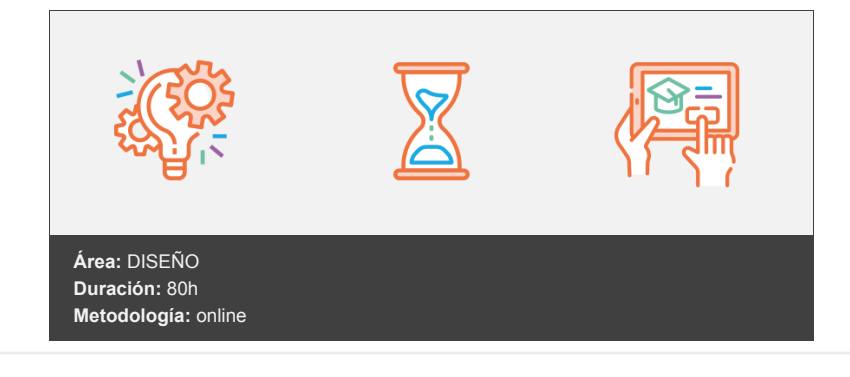

# **Objetivos**

- Manejar las coordenadas y sistemas de referencia.
- Empezar a dibujar con elementos simples y editarlos.
- $\bullet$  Incorporar texto y edición del mismo.
- Dibujar utilizando objetos definidos como ayuda.
- Adaptar de los sistemas de coordenadas al dibujo.
- Diseñar nuevos objetos a partir de otros existentes.
- Crear objetos a partir de otros existentes.
- Conocer la unión directa de objetos en esquina.
- Aprender a aplicar sombras al dibujo.
- Aprender a configurar las capas de dibujo.
- Aprender el manejo y creación de bloques de dibujo.
- Saber crear planos y darle propiedades.
- Configurar los elementos necesarios para una correcta impresión.

#### **En relación al diseño en 3D los objetivos principales son:**

- Dotar al alumno de los conocimientos necesarios para que pueda crear y modificar modelos 3D de calidad mediante la utilización de las herramientas de modelado de objetos 3D que nos ofrece la aplicación.
- Asimismo aprenderá a componer escenas fotorrealísticas mediante la aplicación de iluminación a la escena y materiales a los objetos que la componen.

# **Contenidos y estructura del curso**

# **UNIDAD 1 - AUTOCAD Y SU INTERFAZ**

- ¿Qué es AutoCAD?
- Interfaz de AutoCAD
- El espacio de trabajo
- El Centro de Controles
- La Ventana de comandos
- Activación de comandos
- Captura dinámica de parámetros
- Las barras de herramientas
- Paletas
- La barra de estado
- El menú contextual
- Personalización de la interfaz

#### **UNIDAD 2 - UNIDADES Y COORDENADAS**

- Unidades de medida, unidades de dibujo
- Coordenadas cartesianas absolutas
- Coordenadas polares absolutas
- Coordenadas cartesianas relativas
- Coordenadas polares relativas
- Definición directa de distancias
- El indicador de coordenadas
- Orto, rejilla, malla de resolución y Forzar cursor

#### **UNIDAD 3 - PARÁMETROS BÁSICOS DE DIBUJO - INICIAR AUTOCAD**

- La variable de sistema Startup
- Inicio con valores por defecto
- Inicio con un asistente
- Configuración de parámetros

#### **UNIDAD 4 - GEOMETRÍA DE LOS OBJETOS BÁSICOS**

- Líneas
- Líneas auxiliares y rayos
- Rectángulos
- Círculos
- Arcos
- Elipses
- Polígono

# **UNIDAD 5 - GEOMETRÍA DE LOS OBJETOS COMPUESTOS**

- Polilíneas
- Splines

# **UNIDAD 6 - PROPIEDADES DE OBJETOS**

- Color
- Tipos de líneas
- Grosor de línea

# **UNIDAD 7 - TEXTO**

- Texto en una línea
- Edición de los objetos de texto
- Estilos de texto
- Texto de líneas múltiples
- Tablas

# **UNIDAD 8 - REFERENCIA A OBJETOS**

Botones de la barra de herramientas

- Referencia a objetos automática
- Configuración de AutoSnap

#### **UNIDAD 9 - RASTREO DE REFERENCIA A OBJETOS**

Rastreo de referencia a objetos

#### **UNIDAD 10 - RASTREO POLAR**

Rastreo Polar

#### **UNIDAD 11 - ZOOM**

- La barra de herramientas y el comando Zoom
- Zoom en tiempo real y encuadre
- Ventana de Zoom y Dinámico
- Escala y Centro
- Zoom ampliar y reducir
- Extensión y Todo
- Ampliar objeto

#### **UNIDAD 12 - ADMINISTRACIÓN DE VISTAS**

Administración de vistas

#### **UNIDAD 13 - EL SISTEMA DE COORDENADAS PERSONALES**

- El icono SCP
- El comando SCP
- SCP origen
- SCP universal
- Guardar y recuperar SCP
- SCP 3 puntos
- SCP objeto
- Girar el dibujo

#### **UNIDAD 14 - EDICIÓN SIMPLE DE OBJETOS**

- Métodos de selección de objetos
- Selección simple
- Selección por ventana
- Otros métodos de selección con comando activo
- Orden de visualización
- Copiar
- Desplazar
- Borrar
- Cortar y pegar
- Escalar
- Alargar
- Recortar
- Girar
- Longitud
- Alinear
- Juntar
- Deshacer y rehacer cambios

#### **UNIDAD 15 - EDICIÓN AVANZADA DE OBJETOS**

- Desfase
- Simetría
- Matriz
- Empalme
- Chaflán
- Partir
- Descomponer

#### **UNIDAD 16 - PINZAMIENTOS**

#### **UNIDAD 17 - SOMBREADO**

- Comando Sombrado
- Patrones de sombreado
- Área de sombreado
- Heredar propiedades
- Sombreado asociativo
- Opciones adicionales

## **UNIDAD 18 - VENTANA DE PROPIEDADES**

#### **UNIDAD 19 - ORGANIZACIÓN DE DIBUJOS - CAPAS**

- Creación de capas
- Capas y objetos
- Filtros de capas
- Herramientas de capa

#### **UNIDAD 20 - BLOQUES**

- Creación de bloques
- Insertar bloques
- Guardar un bloque
- Edición de bloques in-situ
- Bloques y capas, consideraciones -

#### **UNIDAD 21 - REFERENCIAS EXTERNAS**

- · Inserción de referencias
- Edición de referencias externas
- Administración de referencias externas

## **UNIDAD 22 - DESIGN CENTER**

- Uso de Design Center
- Ayudas al dibujo Limpiar

#### **UNIDAD 23 - CONSULTAS**

- Coordenadas de un punto
- Distancia entre dos puntos
- Área
- List
- Estado

#### **UNIDAD 24 - ACOTACIÓN**

- Tipos de cotas
- Directrices
- Edición de cotas
- Estilos de cotas

## **UNIDAD 25 - DISEÑO DE IMPRESIÓN**

- Espacio modelo y espacio papel
- Configuración de los elementos de presentación
- Ventanas gráficas en el espacio papel

# **UNIDAD 26 - CONFIGURACIÓN DE LA IMPRESIÓN**

- Configuración de trazadores
- Estilos de trazado
- Configuración de páginas
- Impresión
- Impresión en PDF

# **UNIDAD 27 - ENTORNO Y OBJETOS 3D**

- Entorno de trabajo 3D
- Tipos de objetos 3D
- Objetos predefinidos

# **UNIDAD 28 - MODELADO A PARTIR DE OTRAS ENTIDADES**

- Extrusión
- Revolución
- Barrer
- Solevar
- Unión
- Diferencia
- Intersección

# **UNIDAD 29 - EDICIÓN DE OBJETOS**

- Edición de sólidos
- Edición de caras
- Edición de aristas
- Edición de cuerpos
- Empalme
- Chaflán
- Matriz 3D
- Simetría 3D
- Desplazamiento 3D
- Giro 3D
- Alinear y Alinear 3D

# **UNIDAD 30 - ILUMINACIÓN DE LA ESCENA**

- Luz puntual
- Foco
- Luz distante
- $\bullet$  Sol

Luces fotométricas

### **UNIDAD 31 - APLICACIÓN DE MATERIALES**

- La ventana de materiales
- Tipos de materiales
- Creación de materiales

#### **UNIDAD 32 - RENDERIZAR UNA ESCENA**

- Ventana Render
- Entorno de modelizado
- Parámetros Avanzados de Render

#### **Metodología**

vídeos, etc.) diseñados con criterio pedagógico y soportados en una plataforma que ofrezca recursos de comunicación como chats, foros y conferencias…Esto se logra gracias al trabajo coordinado de nuestro equipo e-Learning integrado por profesionales en pedagogía, diseño multimedia y docentes con mucha experiencia en las diferentes áreas temáticas de nuestro catálogo.

#### **Perfil persona formadora**

Esta acción formativa será impartida por un/a experto/a en el área homologado/a por Criteria, en cumplimiento con los procedimientos de calidad, con experiencia y formación pedagógica.

> *En Criteria queremos estar bien cerca de ti, ayúdanos a hacerlo posible: ¡Suscríbete a nuestro blog y síguenos en redes sociales!*

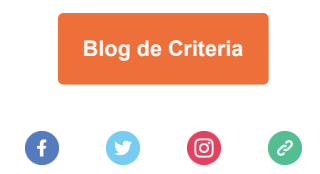